$\overline{1}$ 

<span id="page-1-0"></span>, [BioStar 2](http://kb.supremainc.com/knowledge/doku.php?id=tag:biostar_2&do=showtag&tag=BioStar_2),

## Standard

ルエリア'の違いについて見てみましょう。

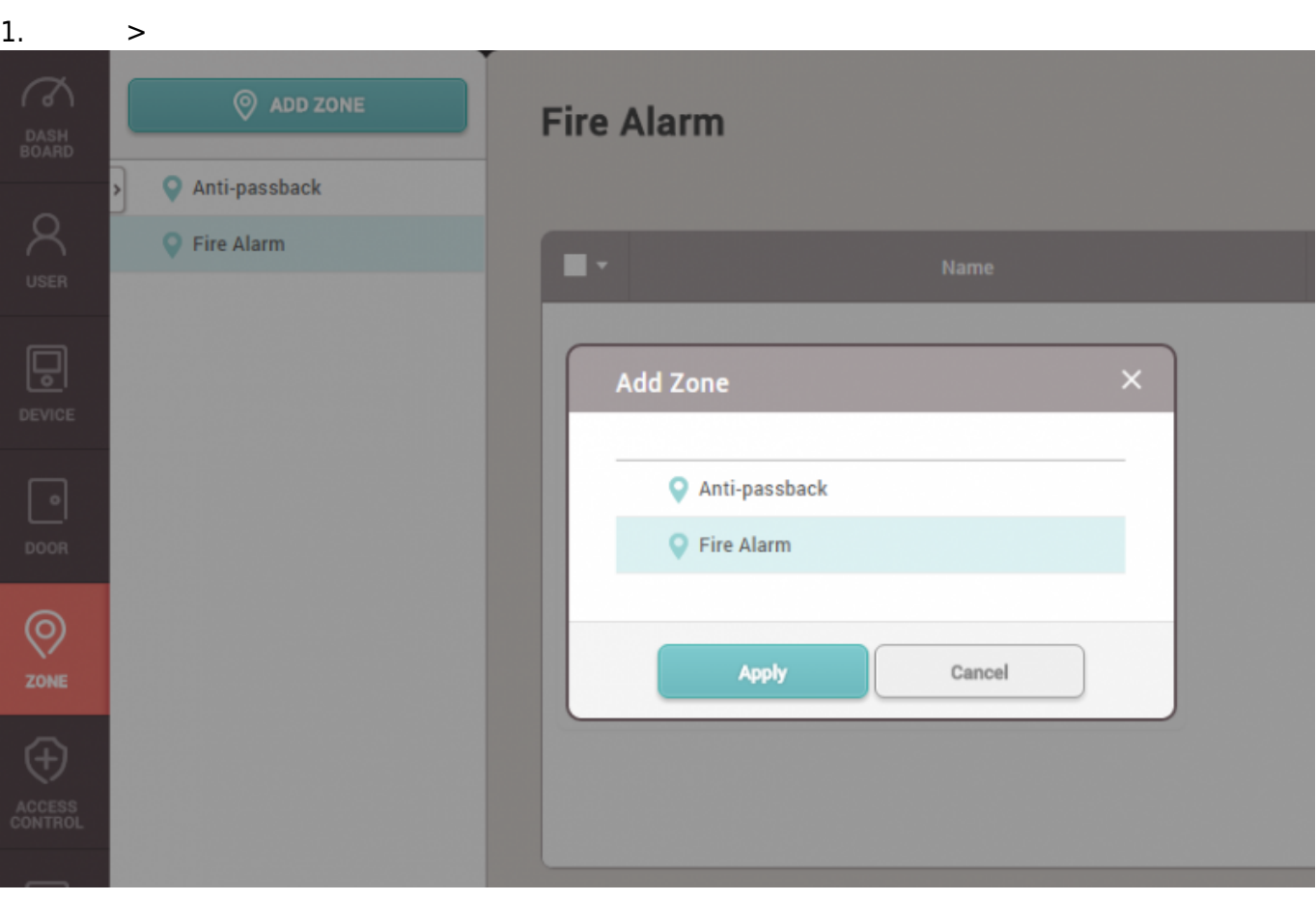

 $\label{eq:Kermitian} \mathbf{F}_{\mathbf{S}}(\mathbf{r},\mathbf{r}) = \mathbf{F}_{\mathbf{S}}(\mathbf{r},\mathbf{r}) + \mathbf{F}_{\mathbf{S}}(\mathbf{r},\mathbf{r}) + \mathbf{F}_{\mathbf{S}}(\mathbf{r},\mathbf{r})$ 

2. エリア名を入力した後、**モード ローカル**または**グローバル**から選択してください。

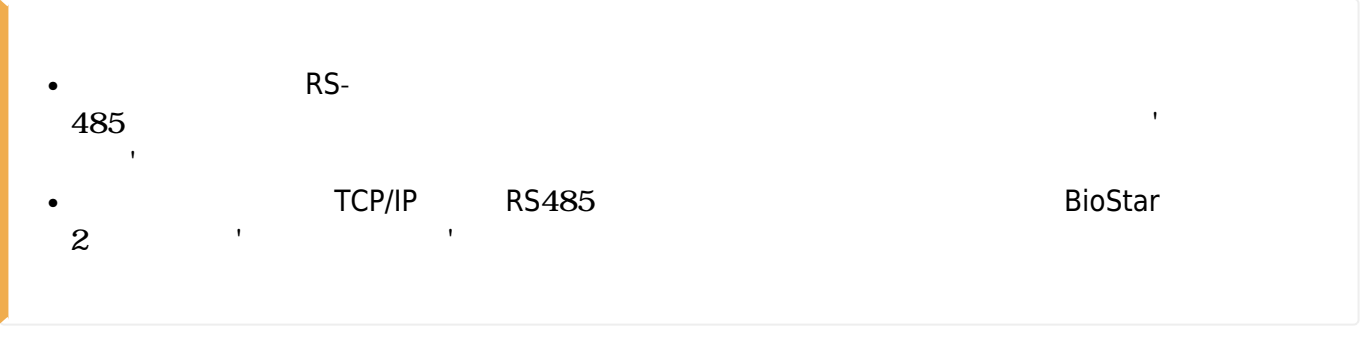

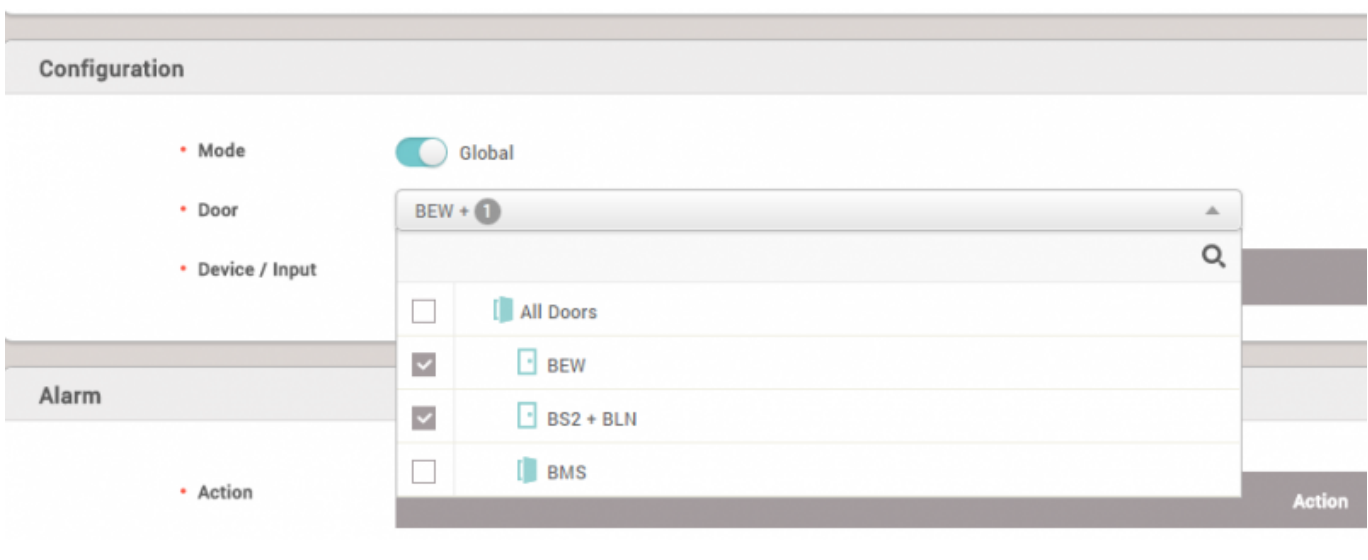

3.

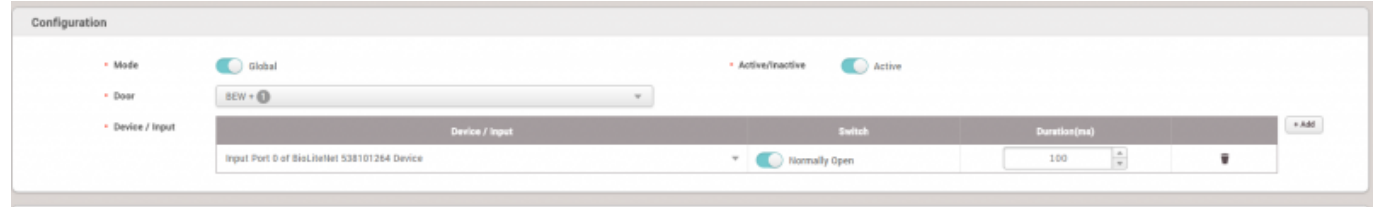

 $4.$ 

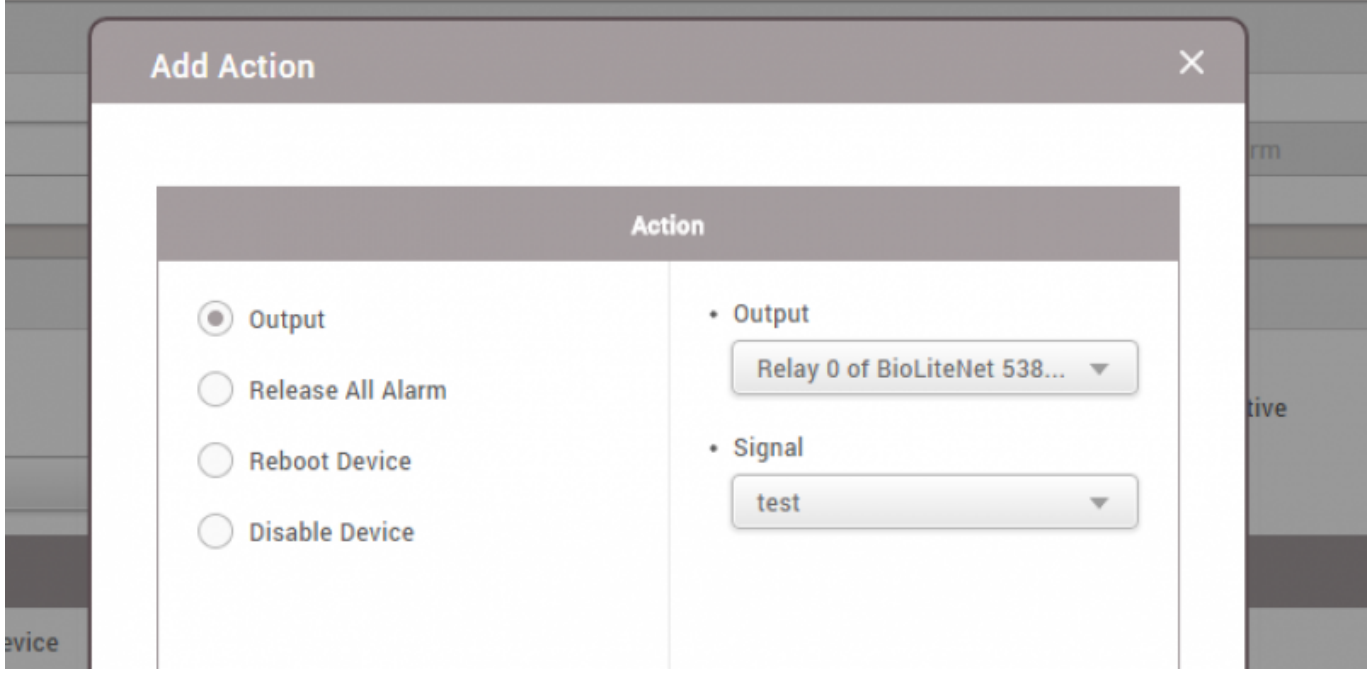

 $5.$ ' $\blacksquare$ 

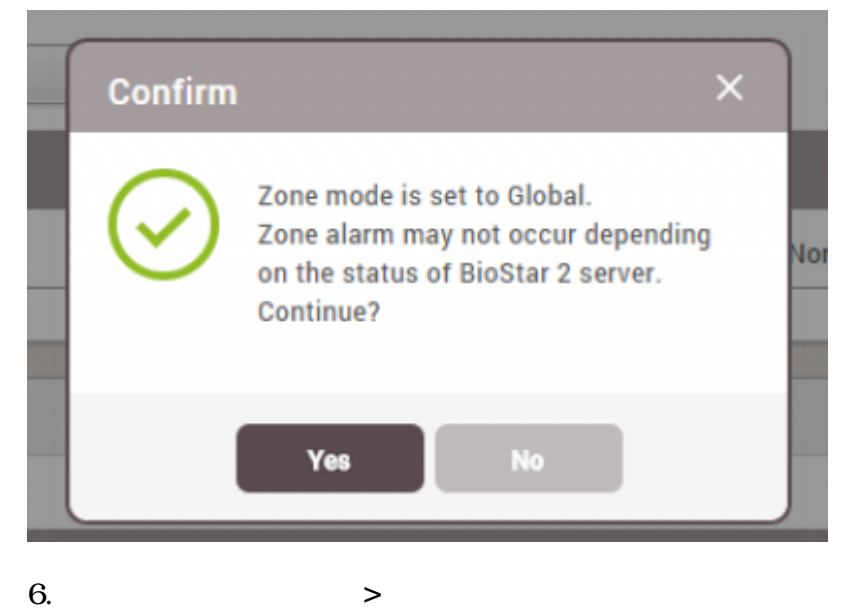

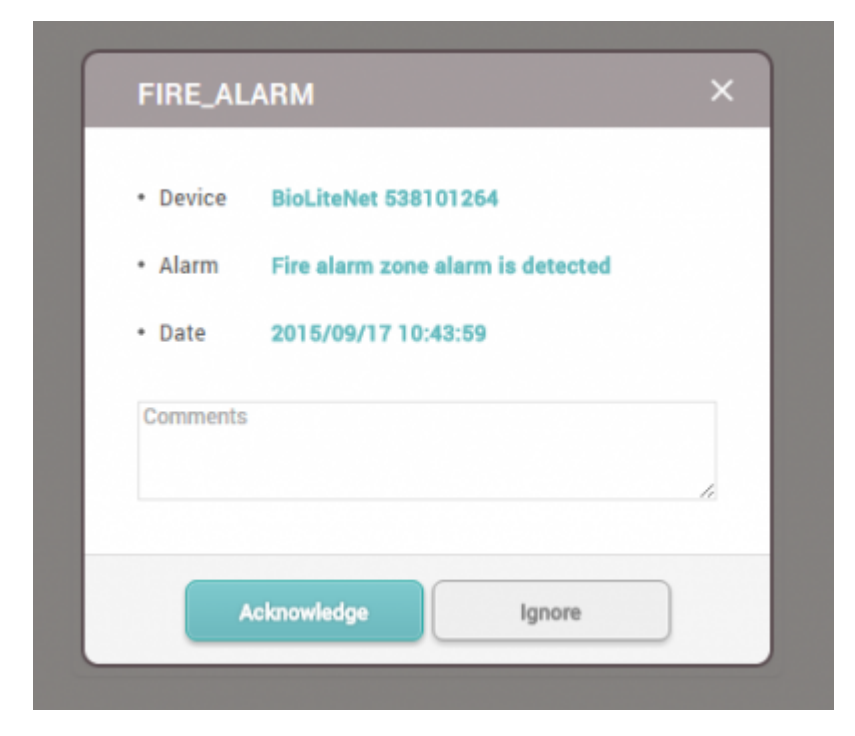

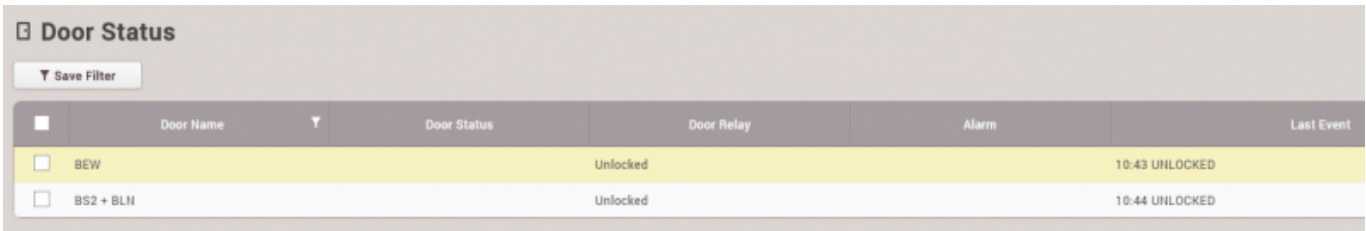

7.

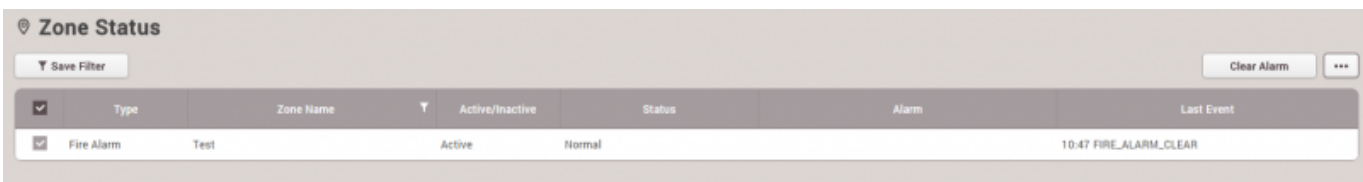

2021/10/05 14:35 4/4

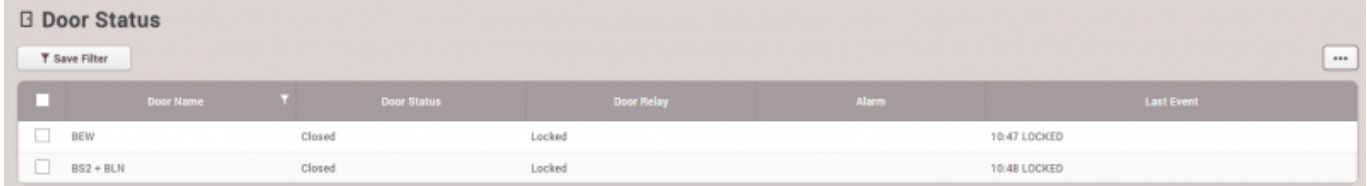

## <span id="page-4-0"></span>[fire.mp4](http://kb.supremainc.com/knowledge/lib/exe/fetch.php?cache=&media=en:fire.mp4)

From: <http://kb.supremainc.com/knowledge/> -

Permanent link: **[http://kb.supremainc.com/knowledge/doku.php?id=ja:how\\_to\\_configure\\_firealarm\\_zone&rev=1602132950](http://kb.supremainc.com/knowledge/doku.php?id=ja:how_to_configure_firealarm_zone&rev=1602132950)**

Last update: **2020/10/08 13:55**